## TypeDuck 安裝指南 Android

**Contract** 

# 1. 開啟Google Play

**Contract** 

## 2. 安裝 TypeDuck

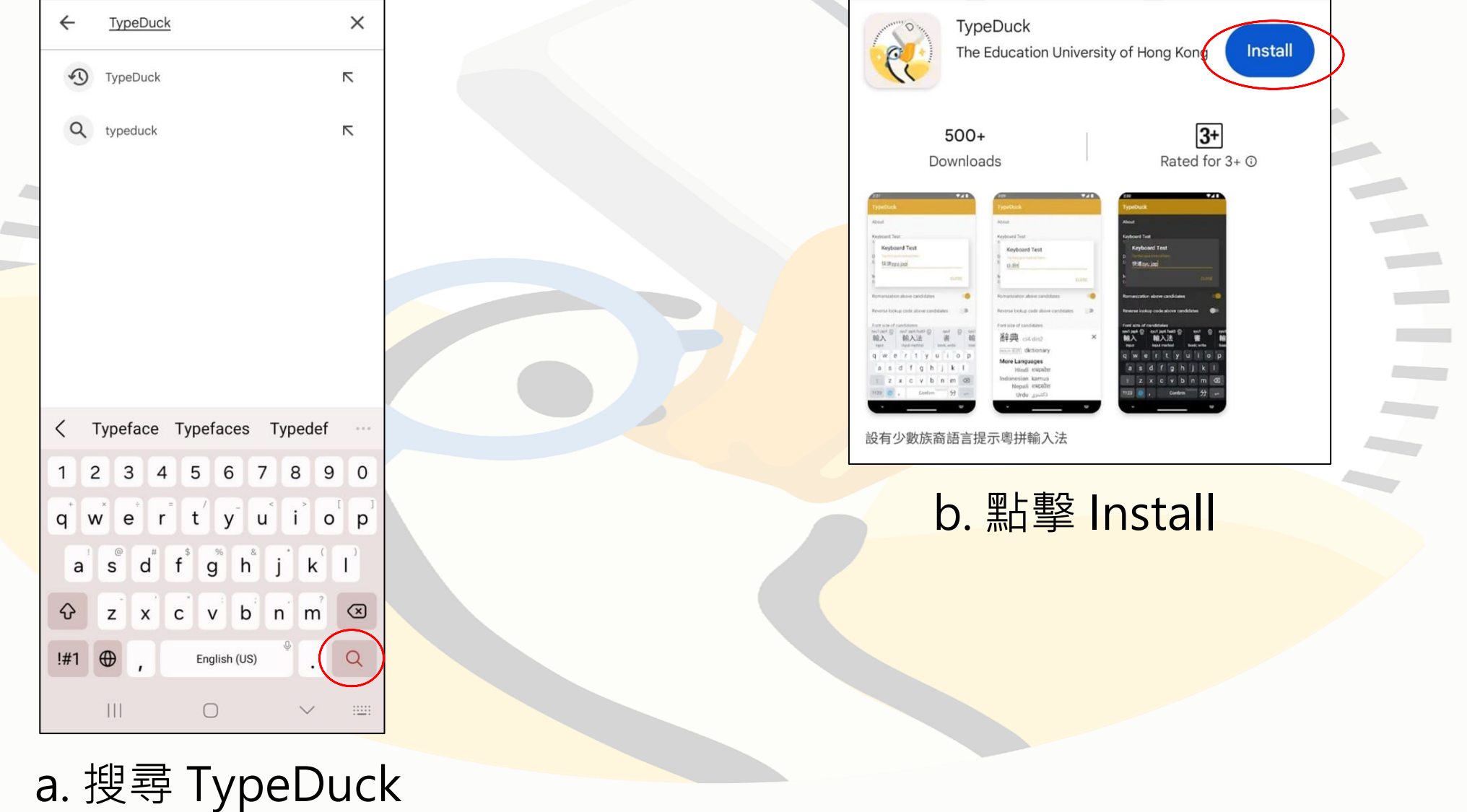

### 3. 加鍵盤  $\alpha$ **Settings** Advanced reatures Labs · Side button Digital Wellbeing and parental controls  $\rm \odot$ Screen time · App timers Device care  $\circledcirc$ Storage · Memory · App protection Apps 8 Default apps · App settings **C**  $\overline{\phantom{a}}$ General management  $\left(\equiv\right)$ Language and keyboard · Date and time Accessibility  $\dot{\bm{\pi}}$ Vision · Hearing · Dexterity Software update  $\boxed{5}$ Download and install Tips and user manual Useful tips • New features About phone 6 Status · Legal information · Phone name  $|||$  $\bigcirc$  $\langle$

### a. 開啟 Setting **b. a. Weight Seneral Management**

**Contractor Contract** 

**Common** 

## 3. 加鍵盤

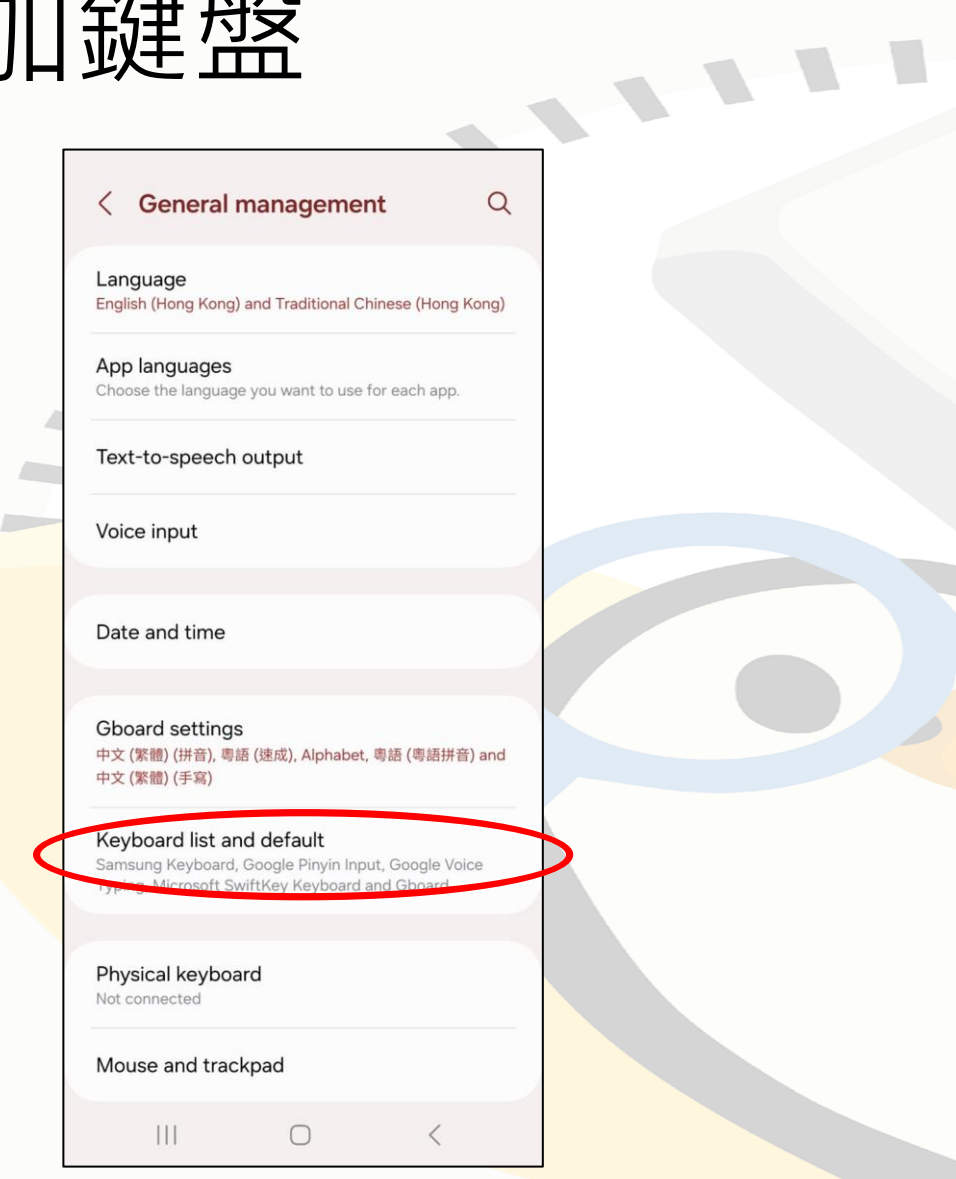

### c. 點擊 Keyboard list and default d. 開啟 TypeDuck

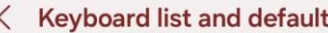

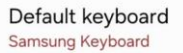

 $\mathcal{S}$ 

All

Samsung Keyboard English (US) and 繁體中文 (香港)

Google Voice Typing Automatic

Microsoft SwiftKey Keyboard Microsoft SwiftKey Keyboard

Google Pinyin Input Chinese Pinyin

 $\mathbf{III}$ 

Gboard 中文 (繁體) (拼音), 粵語 (速成), Alphabet, 粵語 (粵 語拼音) and 中文 (繁體) (手寫)

 $\bigcirc$ 

 $\bigcirc$ 

 $\bigcirc$ 

 $\overline{\phantom{0}}$ 

**Contractor** 

**Contract** 

**Contract Contract** 

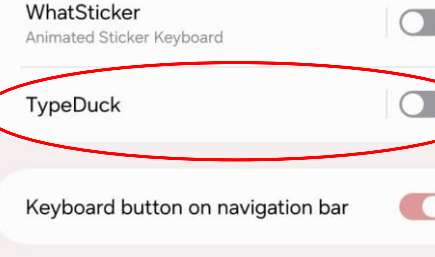

 $\bigcirc$ 

## 3. 加鍵盤

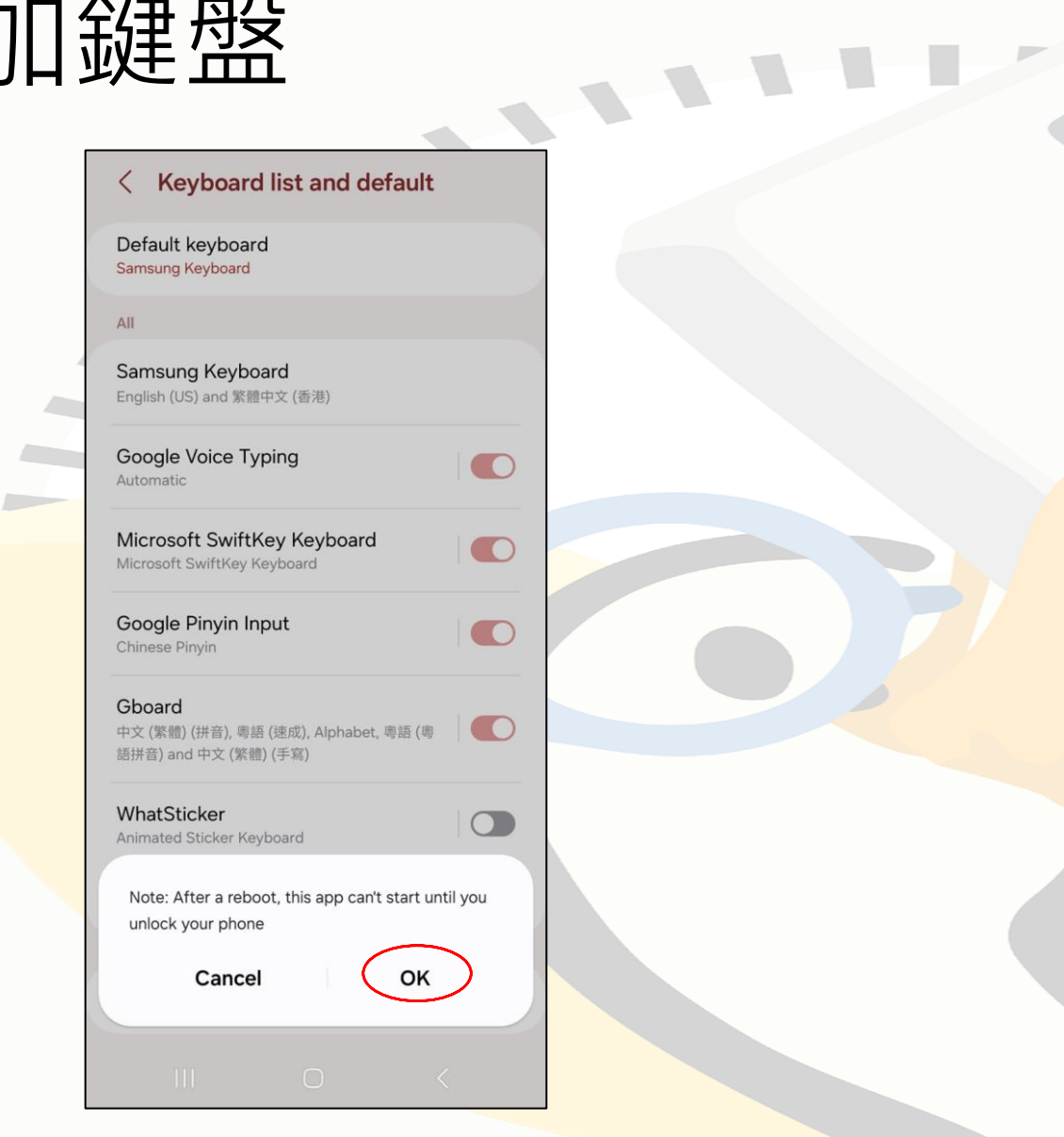

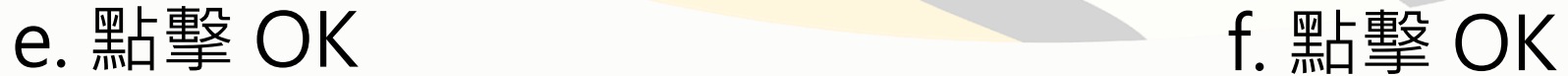

### $\langle$  Keyboard list and default

Default keyboard Samsung Keyboard

All

Samsung Keyboard English (US) and 繁體中文 (香港)

Google Voice Typing Automatic

Microsoft SwiftKey Keyboard Microsoft SwiftKey Keyboard

Google Pinyin Input Chinese Pinyin

Gboard 中文 (繁體) (拼音), 粵語 (速成), Alphabet, 粵語 (粵 語拼音) and 中文 (繁體) (手寫)

### **Attention**

This input method may be able to collect all the text that you type, including personal data like passwords and credit card numbers. It comes from the app TypeDuck. Use this input method?

 $\bigcirc$ 

 $\bigcirc$ 

 $\bigcirc$ 

 $\bigcirc$ 

**Contractor** 

**Contract** 

**Common** 

**Contract Contract** 

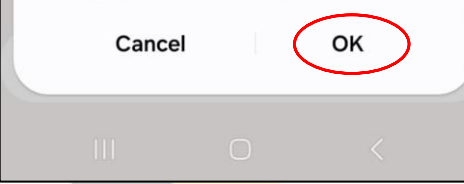

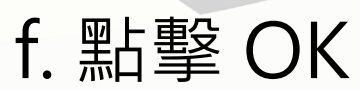

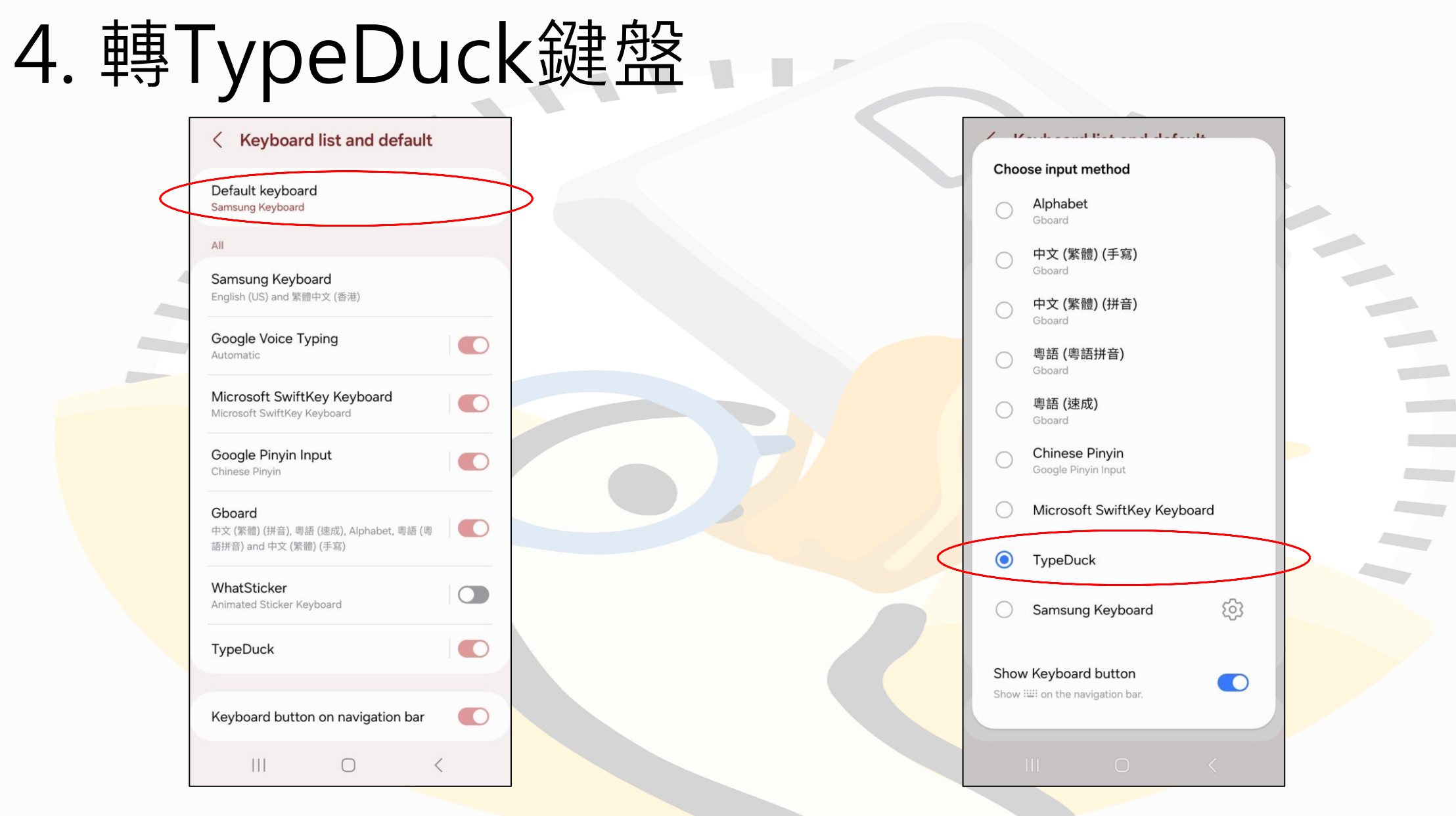

a. 點擊 Default Keyboard b. 選擇 TypeDuck

## 歡迎使用 TypeDuck!

### 你可以在此處更改設定, 例如加不同少數族裔語言

翻譯提示。

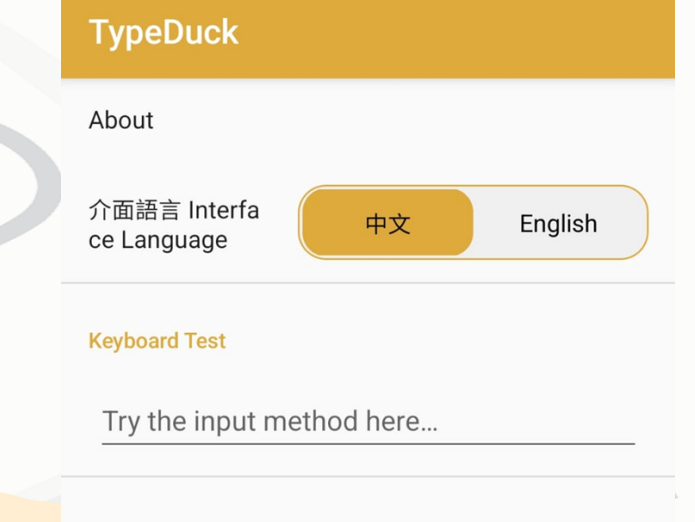

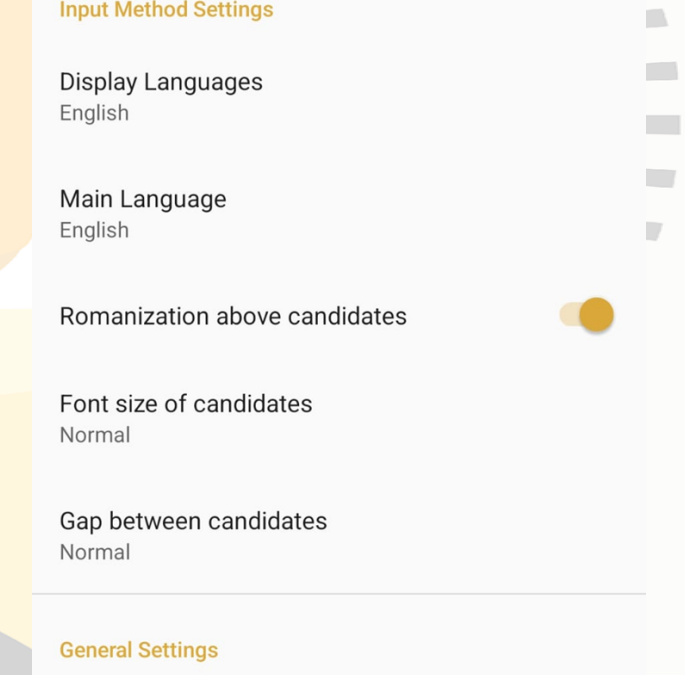

Auto-capitalization Auto-capitalization<br>Capitalize the first word of each sentence